# COMMENT CRÉER MON PASS DÉCHÈTERIE ?

# *Accès au site decoset.fr*

*1*

*Rendez-vous sur le site decoset.fr à partir de votre smartphone, tablette ou ordinateur. Cliquez sur le lien en page d'accueil, vous serez redirigés vers la page de connexion du site Symetri.*

*Attention, avant de commencer votre démarche, assurez-vous d'être résidant d'une commune du territoire du Syndicat Mixte Decoset.*

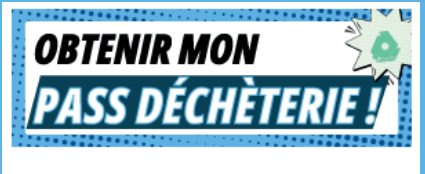

Pour créer votre PASS DÉCHÈTERIE. cliquez sur l'image ci-dessus.

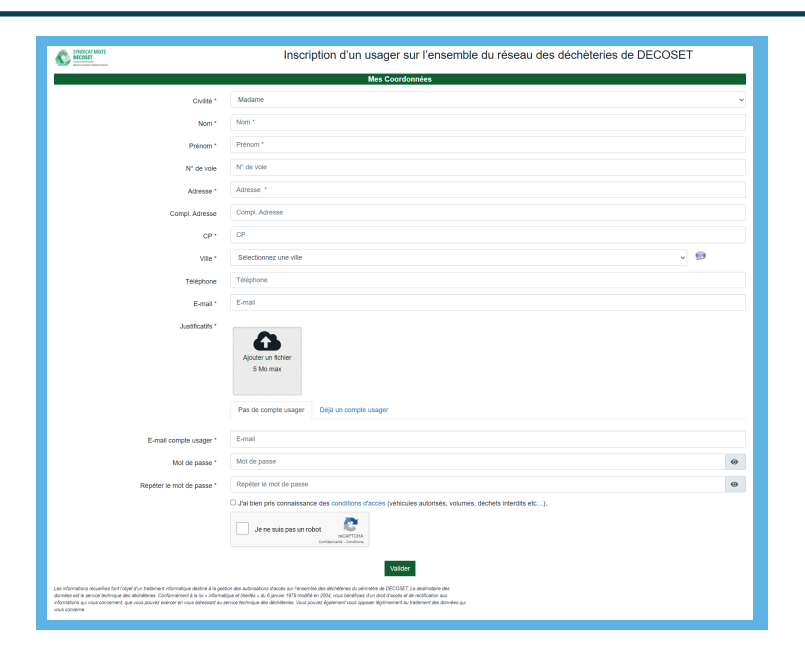

# *Formulaire en ligne*

*Assurez-vous d'être sur la bonne page en vérifiant l'adresse du site (https://saas.symetri.fr/DECOSET/deposyt/regi strations/register-persons). Une fois sur la page formulaire, renseignez* 

*2*

*toutes les informations requises en remplissant, au minimum, les champs suivis d'un astérisque (\*).* 

*Ajoutez ensuite un justificatif. Attention, il faut impérativement joindre un justificatif de domicile de moins de 3 mois : facture électricité, gaz, téléphone, internet, taxe d'habitation…*

*Pensez à cocher la case «Je ne suis pas un robot» , avant de cliquer sur «Valider» .*

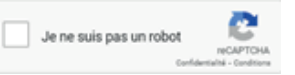

#### *Validation e-mail et réception du pass temporaire*

*Une fois le formulaire en ligne soumis, vous recevrez un e-mail de confirmation contenant un lien de validation, ainsi qu'un pass temporaire, vous permettant d'accéder à la déchèterie, en attendant votre pass définitif. Cliquez sur le lien pour confirmer votre demande d'inscription.*

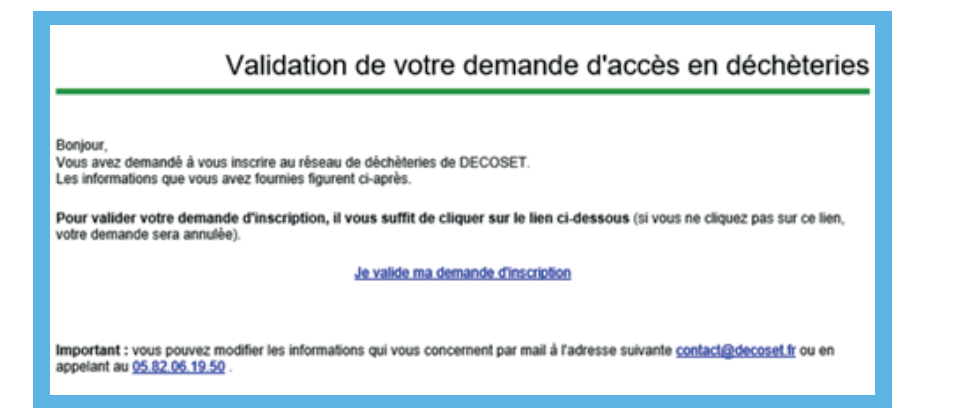

*Votre pass temporaire est utilisable au moyen du QR Code présent dans le mail de confirmation. Ce PASS vous permettra d'accéder à la déchetterie sans délai, dans l'attente de la validation de votre demande par nos services.*

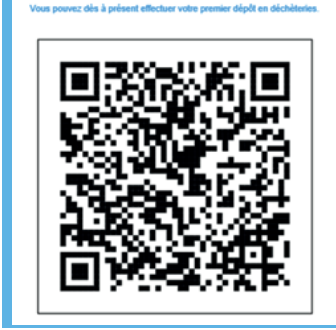

*6*

*4*

#### *Traitement de la demande*

*Nos équipes procèdent ensuite à la vérification des informations fournies et du justificatif de domicile téléchargé. Les délais de traitement peuvent varier, mais nous nous efforcerons de traiter vos demandes dans les meilleurs délais.*

### *Réception du PASS définitif*

*Une fois la demande traitée et si les informations fournies sont conformes, vous recevrez un PASS définitif par e-mail. Ce PASS sera également disponible dans votre espace utilisateur en passant par le site decoset.fr ou directement à l'adresse suivante : https://decoset.usager.symetri.fr/connexion. Vous pourrez également y consulter les informations relatives à votre compte ainsi que l'historique de vos passages en déchèteries.*

#### *Utilisation du PASS*

*5*

*3*

*Vous pourrez dès lors présenter votre PASS définitif pour accéder à l'ensemble des déchèteries du territoire de Decoset, soit depuis votre smartphone en affichant l'e-mail reçu, soit en présentant le PASS imprimé. L'agent d'accueil scannera le PASS numérique ou le PASS imprimé, pour vous permettre d'accéder au site.*